# D3598-B ATX BIOS Release Document

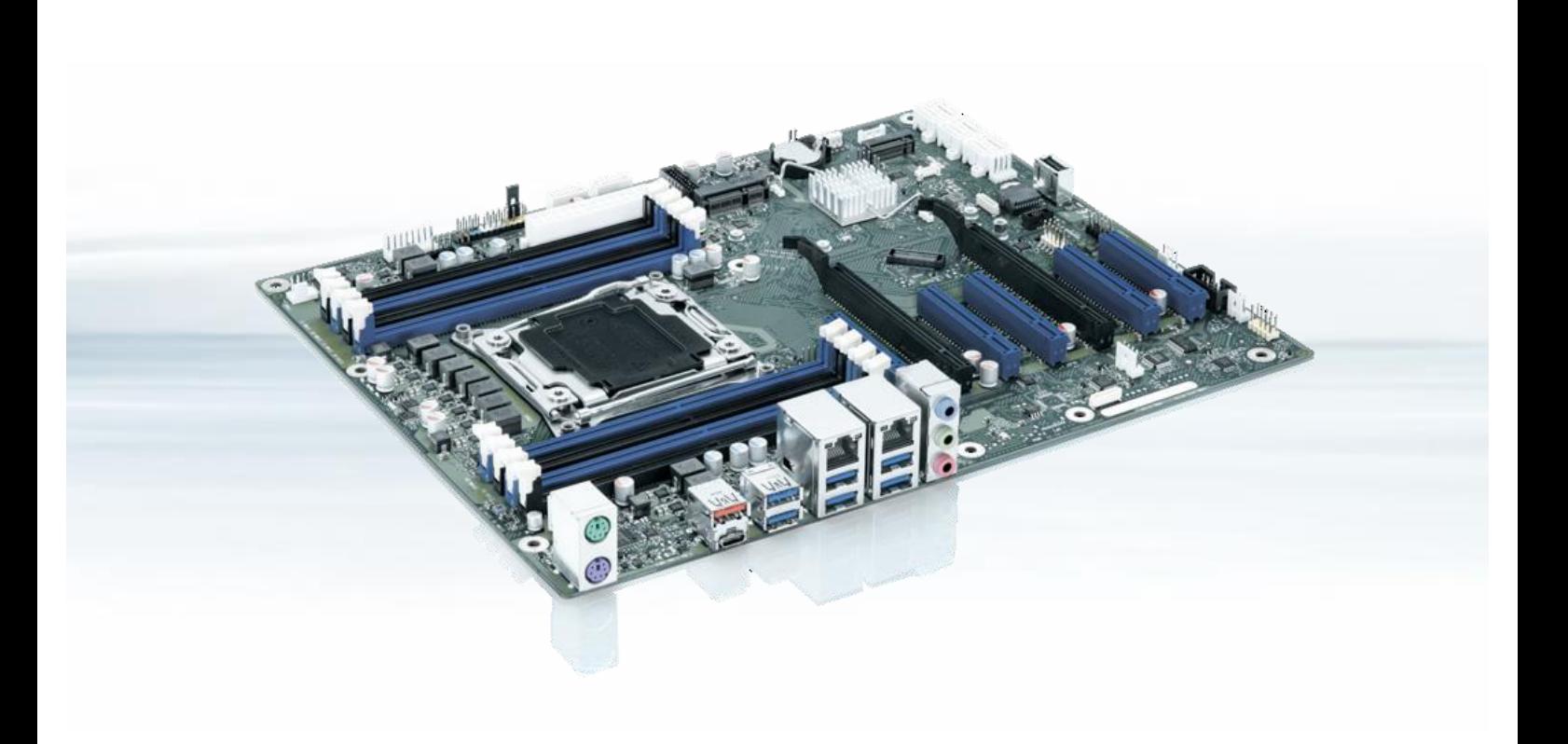

Designed by **Fujitsu** 

Intel® C422 Workstation chipset and Intel® Xeon® processors

- $\triangleright$  2x PCIe x16
- ▶ Intel<sup>®</sup> VROC Support
- Dual LAN & Mini-PCIe
- HW Watchdog
- USB 3.1 Gen2 Type C

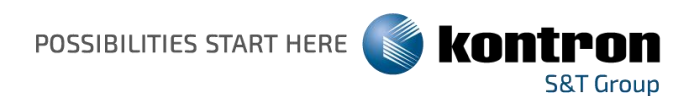

# Content

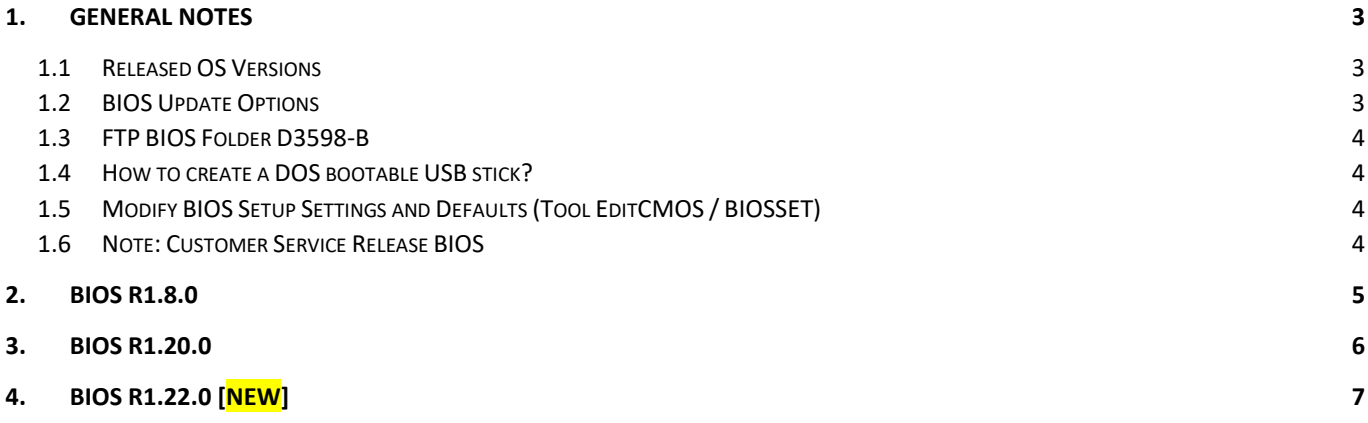

Revision History:

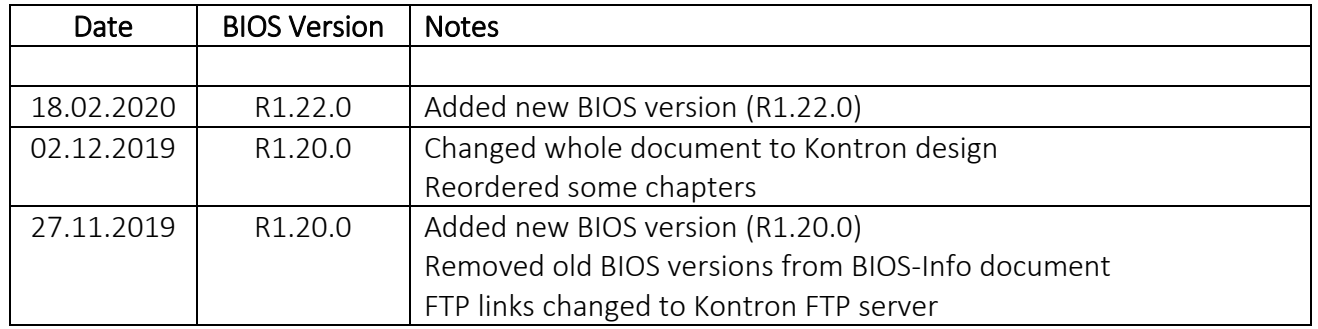

# <span id="page-2-0"></span>1. General Notes

 $\blacktriangleright$  AMI Aptio V5.0.0.15

### <span id="page-2-1"></span>1.1 Released OS Versions

- MS Windows 10 (64bit)
- MS Windows 7 (64bit)

## <span id="page-2-2"></span>1.2 BIOS Update Options

### DOS Flash Update

Use ZIP-files for DOS-based BIOS Update → Copy related files (folder "DOS") to a DOS-bootable device and run <DosFlash.BAT>

Please see the BIOS-Flash-Tools documentation for more information: [ftp://ftp.kontron.com/Services/Software\\_Tools/BIOS-Flash-Tools/](ftp://ftp.kontron.com/Services/Software_Tools/BIOS-Flash-Tools/)

#### Windows Flash Update

Use Dxxx-xyz.DFI.\$xe for Windows-based BIOS update  $\rightarrow$  Rename file to  $*$  exe after download and run exe-file from MS Windows

#### Auto BIOS Update

With Auto BIOS Update it is possible to check a Fujitsu server automatically to see if there is a new BIOS version for the system. For the update, no operating system or external storage medium is required. This feature must be enabled in BIOS Setup first.

For details on the Auto BIOS Update function please see the BIOS manual.

### BIOS Recovery

Please see the BIOS-Flash-Tools documentation for more information: [ftp://ftp.kontron.com/Services/Software\\_Tools/BIOS-Flash-Tools/](ftp://ftp.kontron.com/Services/Software_Tools/BIOS-Flash-Tools/)

### *Additional information*

If you have any problems after a BIOS flash please try if "Load Optimized Default Values" (F3) in BIOS setup solves the problem.

# <span id="page-3-0"></span>1.3 FTP BIOS Folder D3598-B

The released BIOS version is available here:

D3598-B:

[ftp://ftp.kontron.com/Products/Motherboards/ExtendedLifeCycle/D3598-B/BIOS\\_D3598/](ftp://ftp.kontron.com/Products/Motherboards/ExtendedLifeCycle/D3598-B/BIOS_D3598/)

# <span id="page-3-1"></span>1.4 How to create a DOS bootable USB stick?

You can use the Fujitsu tool FTS Basic-BootStick.EXE to easily create a Free-DOS bootable Stick: [ftp://ftp.kontron.com/Services/Software\\_Tools/Common-Mainboard-Tools/USB-FreeDOS-Bootstick/](ftp://ftp.kontron.com/Services/Software_Tools/Common-Mainboard-Tools/USB-FreeDOS-Bootstick/) Rename file from \*.\$xe to \*.exe and run tool in Windows.

# <span id="page-3-2"></span>1.5 Modify BIOS Setup Settings and Defaults (Tool EditCMOS / BIOSSET)

The file D3598-\*\*\*.R1.x.0.SetupItemId.txt provides the list of BIOS Setup items that this BIOS version allows to be modified by the tool EditCMOS (Modify BIOS Setup Settings and Defaults).

See EditCMOS tool for further details: [ftp://ftp.kontron.com/Services/Software\\_Tools/Common-Mainboard-Tools/EditCMOS\\_UEFI/](ftp://ftp.kontron.com/Services/Software_Tools/Common-Mainboard-Tools/EditCMOS_UEFI/)

For Windows/Linux the Tool BIOSSET can be used instead, it is part of this package: [ftp://ftp.kontron.com/Services/Software\\_Tools/Common-Mainboard-Tools/BiosSet/](ftp://ftp.kontron.com/Services/Software_Tools/Common-Mainboard-Tools/BiosSet/)

Both tools are also described in our Manufacturing-Tools HowTo document: [ftp://ftp.kontron.com/Services/Software\\_Tools/Common-Mainboard-Tools/](ftp://ftp.kontron.com/Services/Software_Tools/Common-Mainboard-Tools/)

## <span id="page-3-3"></span>1.6 Note: Customer Service Release BIOS

Besides the released BIOS versions there may be additional BIOS versions (Customer Service Release BIOS = CSR BIOS) that solve specific customer problems. Please note: These versions are available via OEM FTP only and they are not pre-installed ex factory.

# <span id="page-4-0"></span>2. BIOS R1.8.0

Release history for BIOS versions R1.8.0 and prior can be found under following link: [ftp://ftp.kontron.com/Products/Motherboards/ExtendedLifeCycle/D3598-](ftp://ftp.kontron.com/Products/Motherboards/ExtendedLifeCycle/D3598-B/BIOS_D3598/Previous_Versions/) [B/BIOS\\_D3598/Previous\\_Versions/](ftp://ftp.kontron.com/Products/Motherboards/ExtendedLifeCycle/D3598-B/BIOS_D3598/Previous_Versions/)

# <span id="page-5-0"></span>3. BIOS R1.20.0

# **IMPORTANT NOTE**

Due to update of core BIOS version and included support for CascadeLake CPUs, there are some important changes, which should be noticed, BEFORE you start any update progress on your systems!

#### **Please have a look to "BIOS R1.20.0 Known Issues and Limitations first!**

#### BIOS Changes vs. R1.8.0:

- ▶ Updated BIOS UEFI core version to V5.0.0.15
- ▶ Updated CPU Microcode (0x2000065) for Skylake W H0/M0/U0
- ▶ Feature: Support for new CascadeLake A0/B0/B1 CPUs added (Microcode 0x500002Ch).
- ▶ Updated to Management Engine Firmware version 11.12.0.1622
- ▶ Updated to System Management Controller (Teutates) Firmware 61.

#### Known Issues and Limitations:

- As a result of updated CPU support / Core BIOS there are some important notes:
	- o For any further BIOS update, it is mandatory, to update systems to R1.20.0 first! This BIOS version prepares the motherboard for any further BIOS updates.
	- o It is not possible to flash back to BIOS version <R1.20.0!
	- o All BIOS settings get lost during update from BIOS prior R1.20.0 to R1.20.0. Archive-Flash files, created with BIOS versions prior to R1.20.0 will not work for R1.20.0 BIOS and later. Further BIOS updates, based on R1.20.0 and later will preserve BIOS settings as usual.

It's not possible to flash BIOS R1.20.0 via DeskFlash.exe again, when BIOS R1.20.0 is already running.

# <span id="page-6-0"></span>4. BIOS R1.22.0 [new]

### BIOS Changes previous version:

- $\triangleright$  Fixed: OS does not start when rebooting with 2 TB RAID configuration under some circumstances (with additional RAID card).
- $\blacktriangleright$  Fixed: No beep when booting without memory modules.
- Fixed: Sometimes resume from S4 hibernation not working correctly.
- Fixed: Diagnostic Program not available in Boot menu, if all other boot devices are disabled.
- Fixed: "Network Stack Configuration" in BIOS menu "Advanced" appeared twice.
- Fixed: Device "FUJ0435" appears in Windows device manager Device was removed.
- Fixed: No video output via Serial-Over-LAN (AMT SOL)

#### Known Issues and Limitations:

- As a result of updated CPU support / Core BIOS there are some important notes:
	- o For any further BIOS update, it is mandatory, to update systems to R1.20.0 first! This BIOS version prepares the motherboard for any further BIOS updates.
	- o It is not possible to flash back to BIOS version <R1.20.0!
	- o All BIOS settings get lost during update from BIOS prior R1.20.0 to R1.20.0. Archive-Flash files, created with BIOS versions prior to R1.20.0 will not work for R1.20.0 BIOS and later. Further BIOS updates, based on R1.20.0 and later will preserve BIOS settings as usual.
- $\blacktriangleright$  It's not possible to flash BIOS R1.20.0 via DeskFlash.exe again, when BIOS R1.20.0 is already running.

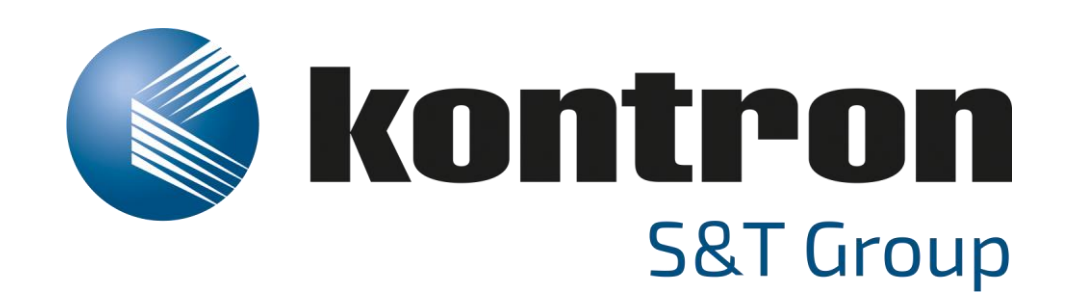

Global Headquarters

Kontron S&T AG

Lise-Meitner-Str. 3-5 86156 Augsburg, Germany Tel.: +49 821 4086 0 Fax: +49 821 4086 111 [info@kontron.com](mailto:info@kontron.com) www.kontron.com

respective owners and are recognized.

Bios Release Document

D3598-B